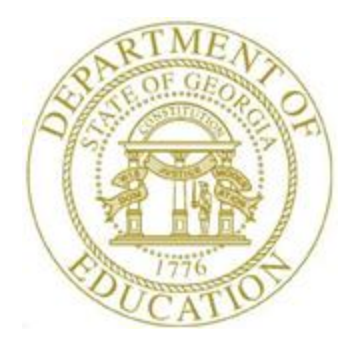

# PCGENESIS TECHNICAL SYSTEM OPERATIONS GUIDE

9/22/2017 User Interface Procedures

*[System Message Administration, V 2.2]*

### *Revision History*

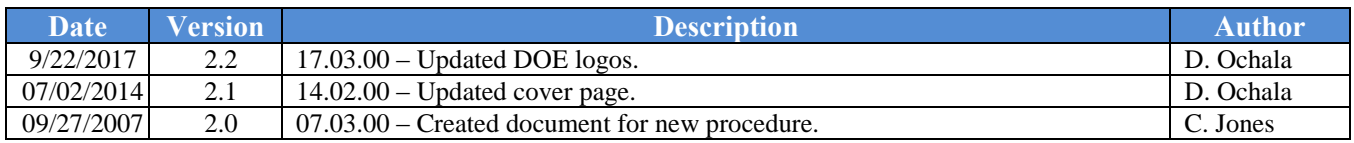

# *Table of Contents*

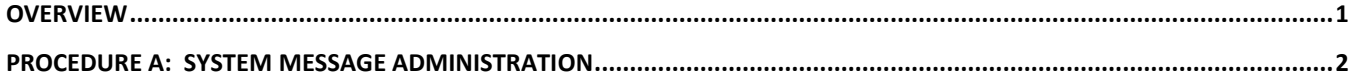

### <span id="page-3-0"></span>*Overview*

PCGenesis users may send broadcast messages via the PCGenesis *System Message Administration*  feature. When a broadcast message is sent, as a user refreshes a PCGenesis menu, that is, enters a new menu, the system message displays. If the PCGenesis user is already on a menu as the sender transmits the broadcast message, the system message displays when the user exits to a different PCGenesis menu. The system message continues to display on each PCGenesis menu until the message reaches its expiration time. When the expiration time occurs and when the PCGenesis user exits a menu, the system message discontinues.

When entering the *System Control Message Administration* screen, the most recent system message displays where appropriate. If the message has not already expired, the message may be immediately expired by selecting the  $\text{FWH}\left(F14 - \text{Explore Message}\right)$  option. Users may make the appropriate modifications to the existing message before broadcasting the message again. Selecting **F13** (F13 – *Create Message)* clears the *System Control Message Administration* screen and allows the user to type in a new system message.

# <span id="page-4-0"></span>*Procedure A: System Message Administration*

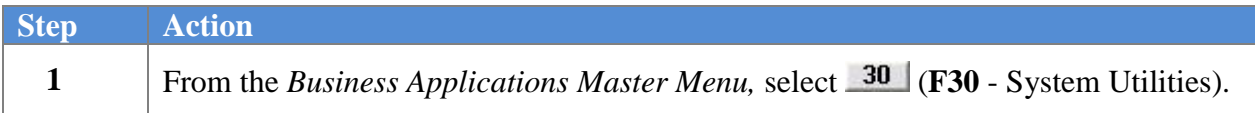

The following screen displays:

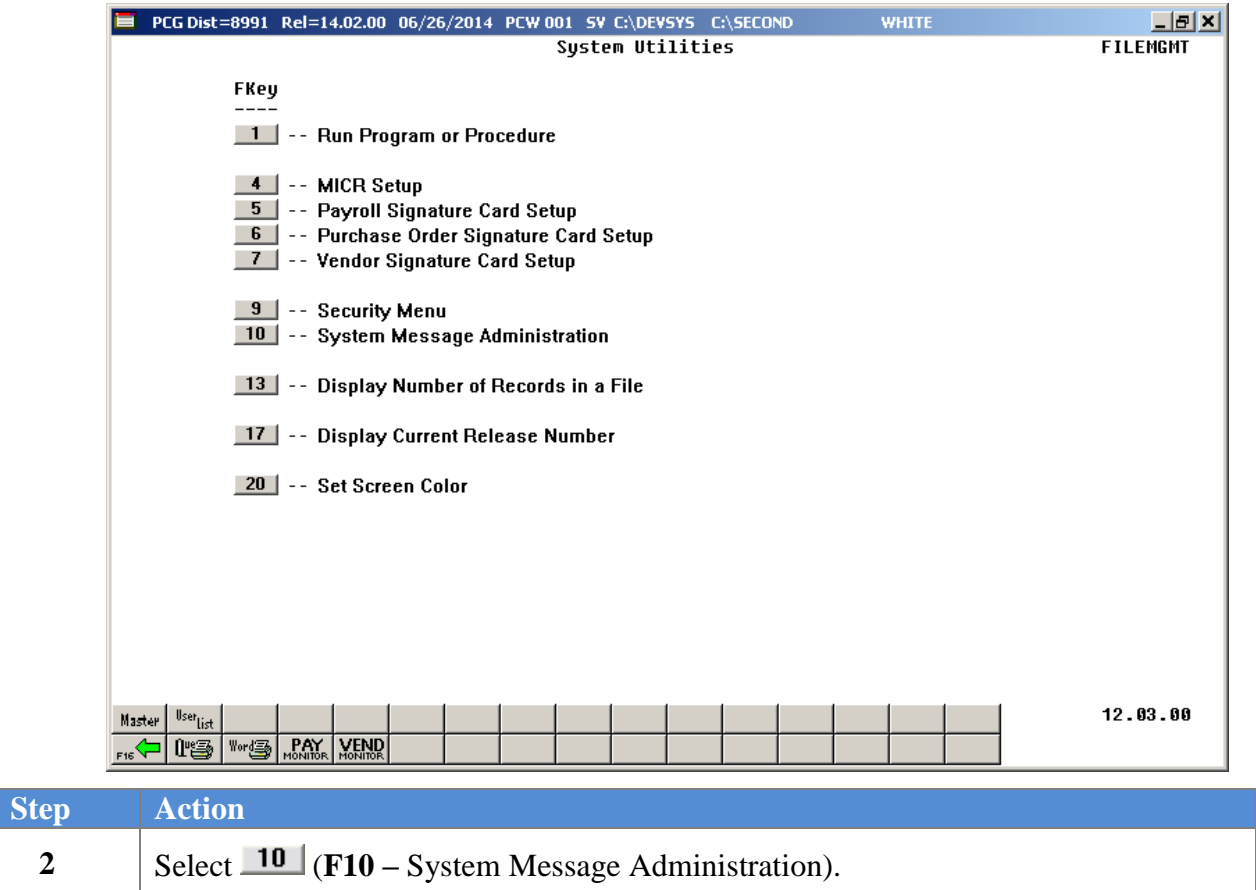

The following screen displays for new messages:

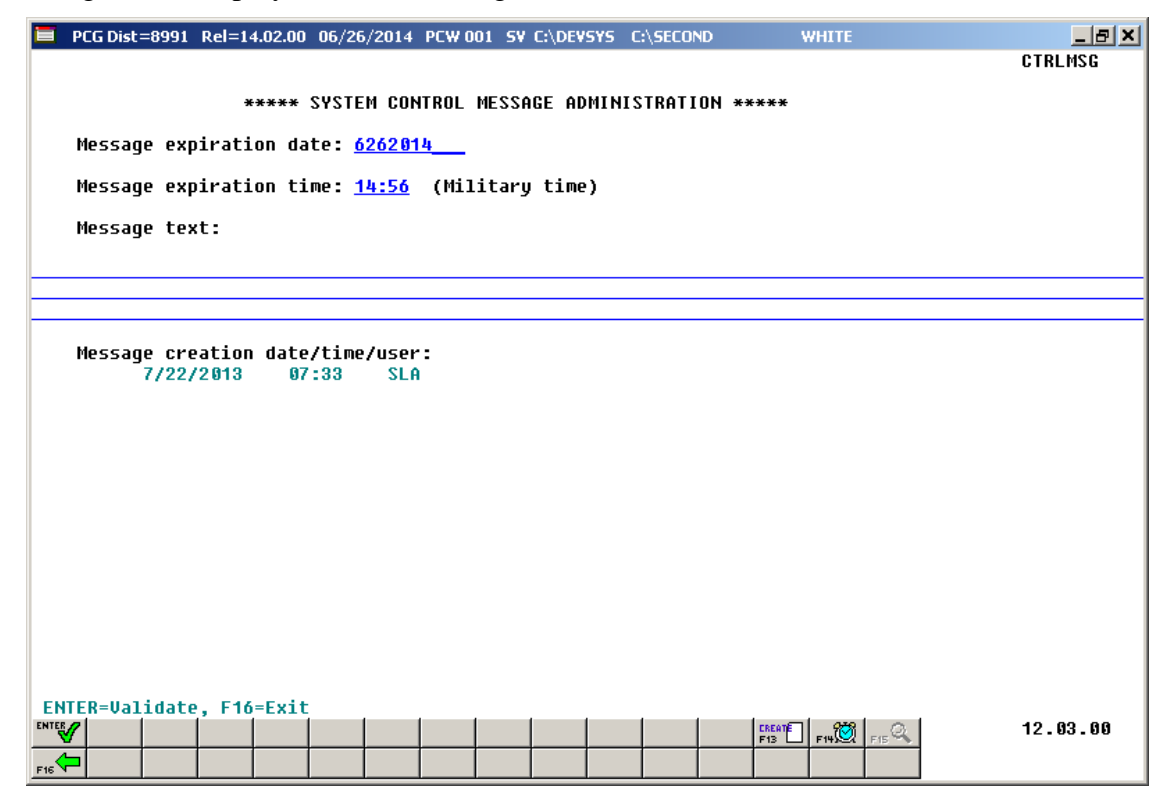

The following screen displays for existing messages:

| PCG Dist=8991 Rel=14.02.00 07/02/2014 PCW 001 SV C:\DEVSYS C:\SECOND<br><b>WHITE</b> | $-12$ $\times$ |
|--------------------------------------------------------------------------------------|----------------|
|                                                                                      | <b>CTRLMSG</b> |
| ***** SYSTEM CONTROL MESSAGE ADMINISTRATION *****                                    |                |
| Message expiration date: 6262014__<br><b>Message Expired</b>                         |                |
| Message expiration time: 15:08 (Military time)                                       |                |
|                                                                                      |                |
| Message text:                                                                        |                |
| ALERT!!!!!                                                                           |                |
| Please log out of PCGenesis for payroll posting at 3:00 PM                           |                |
| Message creation date/time/user:<br>6/26/2014 15:09<br>PCW                           |                |
| ENTER=Validate, F16=Exit<br><b>ENTER</b><br>$F13$ $F14$ $F15$<br>$F_{16}$            | 12.03.00       |

*PCGenesis identifies expired messages as indicated in the screenshot example, where appropriate.*

**Georgia Department of Education September 22, 2017 10:18 AM Page 3 of 5 All Rights Reserved.**

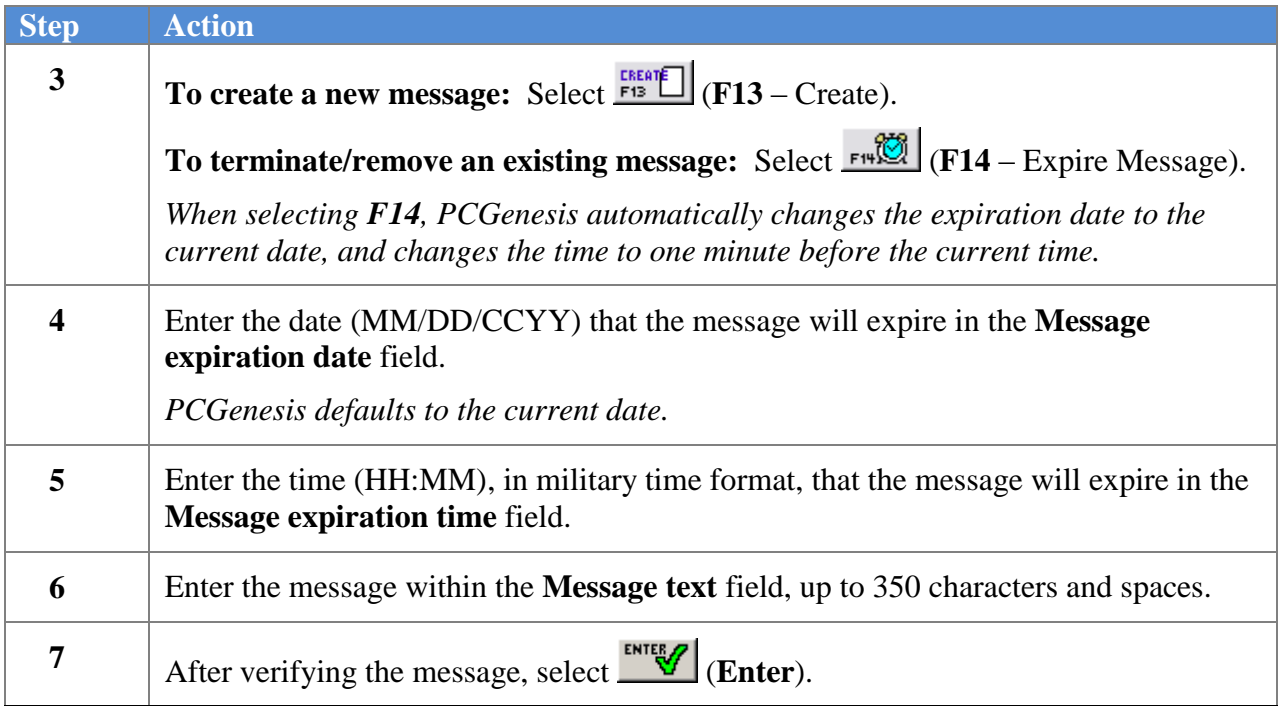

The following screen displays:

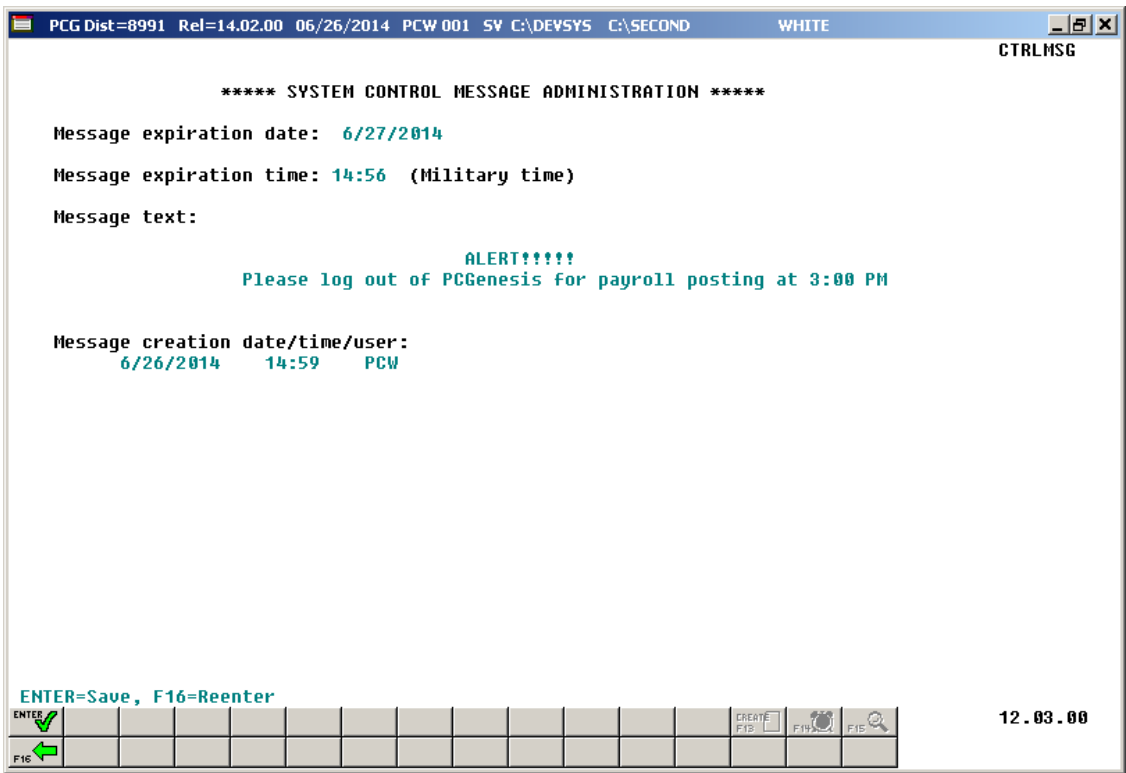

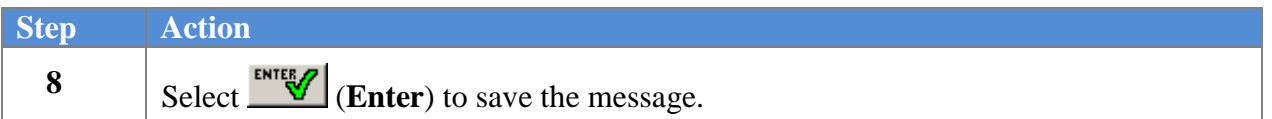

The following screen displays:

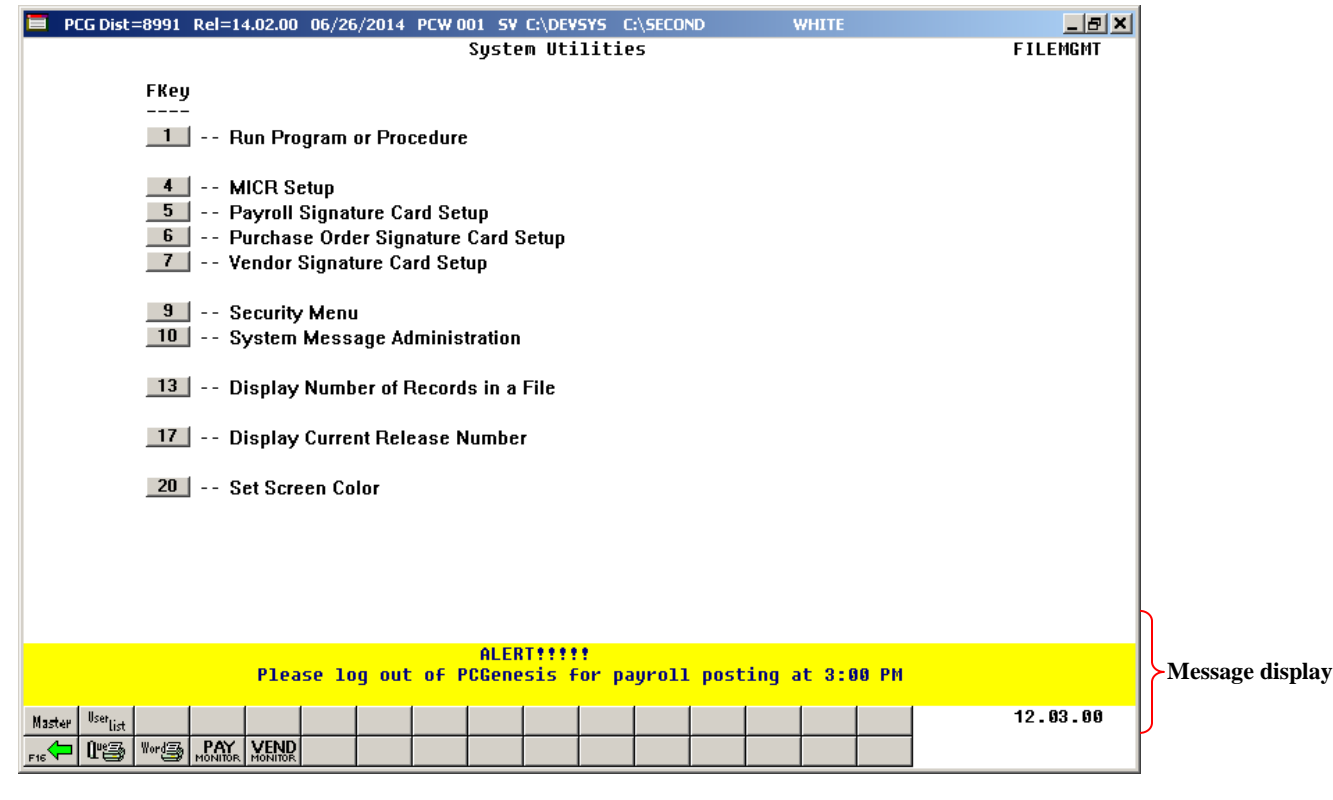

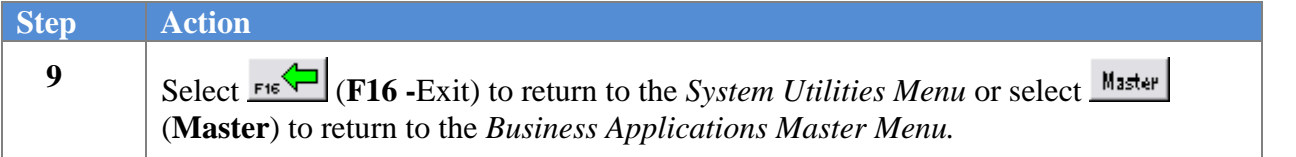